# **MANUAL DE USUARIO**

# **IRIDIUM 2**

**Ver 2.00** 

# **INDICE**

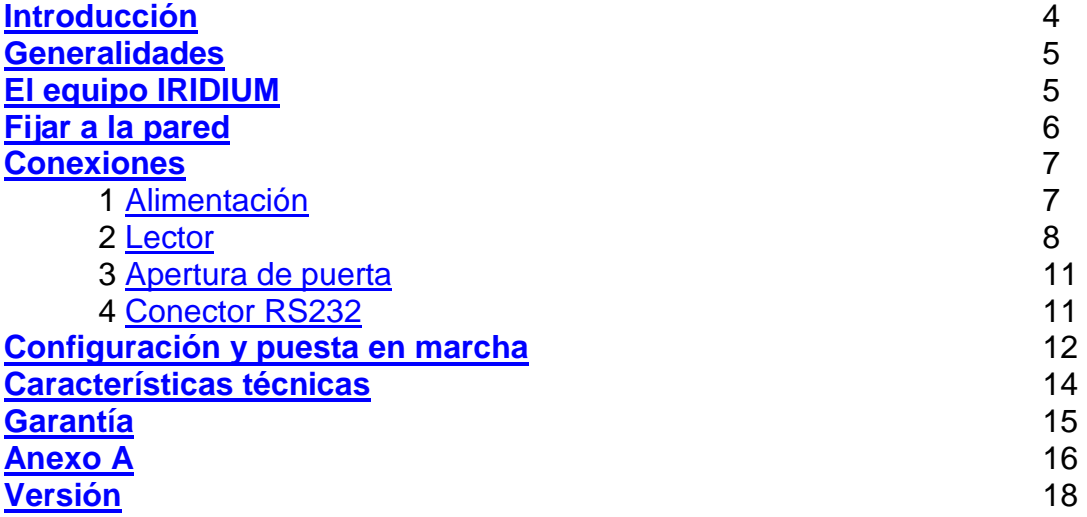

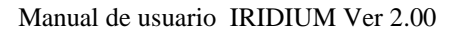

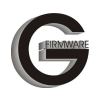

## **INTRODUCCION**

Gracias por adquirir un equipo IRIDIUM. Sin duda, Ud. ha adquirido un robusto y versátil equipo que solucionará los problemas de control de acceso básico en su empresa.

La caja del equipo contiene lo siguiente:

- 1. Equipo IRIDIUM, con tornillos de cierre.
- 2. Lector de banda magnética o de proximidad
- 3. Cable de conexión RS232
- 4. CD ROM con el software de configuración y los manuales
- 5. Folleto resumen de instalación con plantilla taladrado.

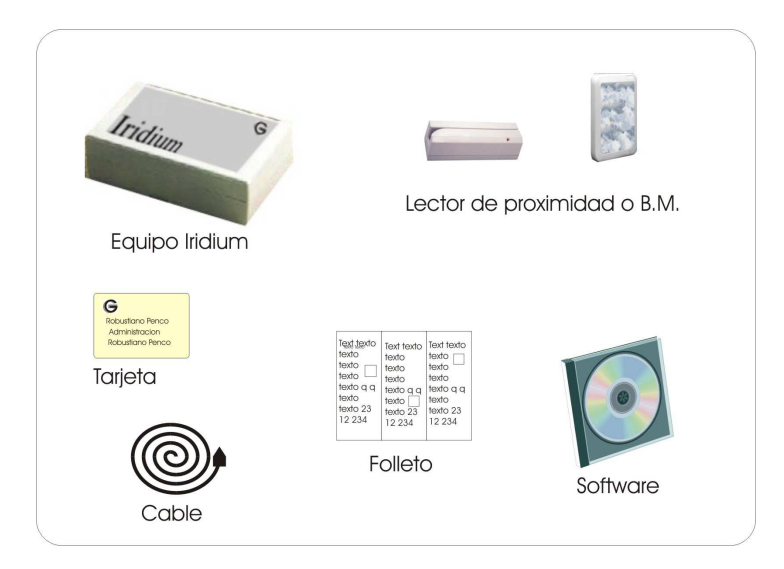

Guarde este manual en un lugar seguro. Posiblemente en un futuro pueda necesitarlo. Lea atentamente las instrucciones de instalación que aquí se indican antes de conectar el equipo.

Si en la caja falta alguno de estos elementos o si los equipos están en mal estado (golpes, arañazos) póngase en contacto con su distribuidor.

Antes de conectar compruebe:

- 1. La tensión de alimentación debe ser 12Vdc.
- 2. En caso de manipulación del equipo desconecte la alimentación.

**Nota importante:** La seguridad en baja tensión se confía a la instalación del edificio en el que se conecte el equipo. Se aconseja encarecidamente que se dote a la instalación de un interruptor magnetotérmico para el equipo, así como de un diferencial de 30 mA y de una adecuada toma de tierra. De este modo se evitarán accidentes peligrosos que pudieran perjudicar la salud de los instaladores y los usuarios.

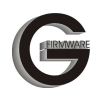

## **GENERALIDADES**

El equipo IRIDIUM ha sido concebido para el control de acceso de una puerta de modo autónomo. El control se lleva a cabo mediante una tarjeta o llavero de proximidad.

La filosofía de funcionamiento del equipo es muy simple, en vez de utilizar llaves se emplean equipos IRIDIUM y tarjetas. Con esto se gana en que la seguridad con el paso del tiempo permanece, al contrario que con la utilización de las llaves, que si se pierde una ya no hay seguridad. Con un sistema IRIDIUM si se pierde una tarjeta se da de baja y se genera una nueva con otra clave, la seguridad permanece intacta. Una vez instalado, el usuario pasa la tarjeta por el lector y el equipo activa el relé de apertura si ese usuario tiene acceso o no abre si no tiene acceso. Esta es la función más básica que puede realizar el equipo, pero también se pueden activar otras funcionalidades que se detallan a continuación.

El equipo ha sido diseñado pensando en la fiabilidad del sistema. Por ejemplo ante caídas de tensión ¿qué sucede con muchos equipos electrónicos? Pierden la configuración y los datos. IRIDIUM almacena la configuración y las tarjetas en memoria EEPROM. Esto significa que los datos podrían permanecer sin alimentación durante 200 años. Las baterías de backup no son necesarias y no hay que reponerlas cada cierto tiempo.

También en el diseño se han tenido en cuenta las interferencias electromagnéticas, proporcionando al equipo un filtrado EMI en la alimentación.

Todo esto hace de IRIDIUM un equipo robusto, fiable y fácil de manejar. Por ejemplo, la configuración del equipo se lleva a cabo mediante un sencillo programa de ordenador. Es más, ni siquiera es necesario llevar el ordenador a la instalación. Puede programarse el equipo en la oficina y después se instala y a funcionar.

Además los equipos IRIDIUM cuentan con la garantía de fabricación de dos años para mayor seguridad del producto.

## **EL EQUIPO IRIDIUM**

Antes de proceder a la instalación es necesario ubicar el equipo en un lugar seguro. Teniendo en cuenta que IRIDIUM se fabrica en dos partes separadas: la central electrónica y el lector. Esto proporciona una seguridad añadida: la parte de control se puede alojar en el lugar protegido y el lector en la parte exterior. Esto evitará sabotajes innecesarios en el equipo.

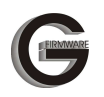

También hay que plantearse que si es un equipo de control de acceso quizá haya necesidad de un funcionamiento incluso en cortes de suministro eléctrico. En este caso habrá que coger la alimentación de un SAI.

A continuación se muestra un esquema global de la placa de circuito impreso y la situación de los conectores.

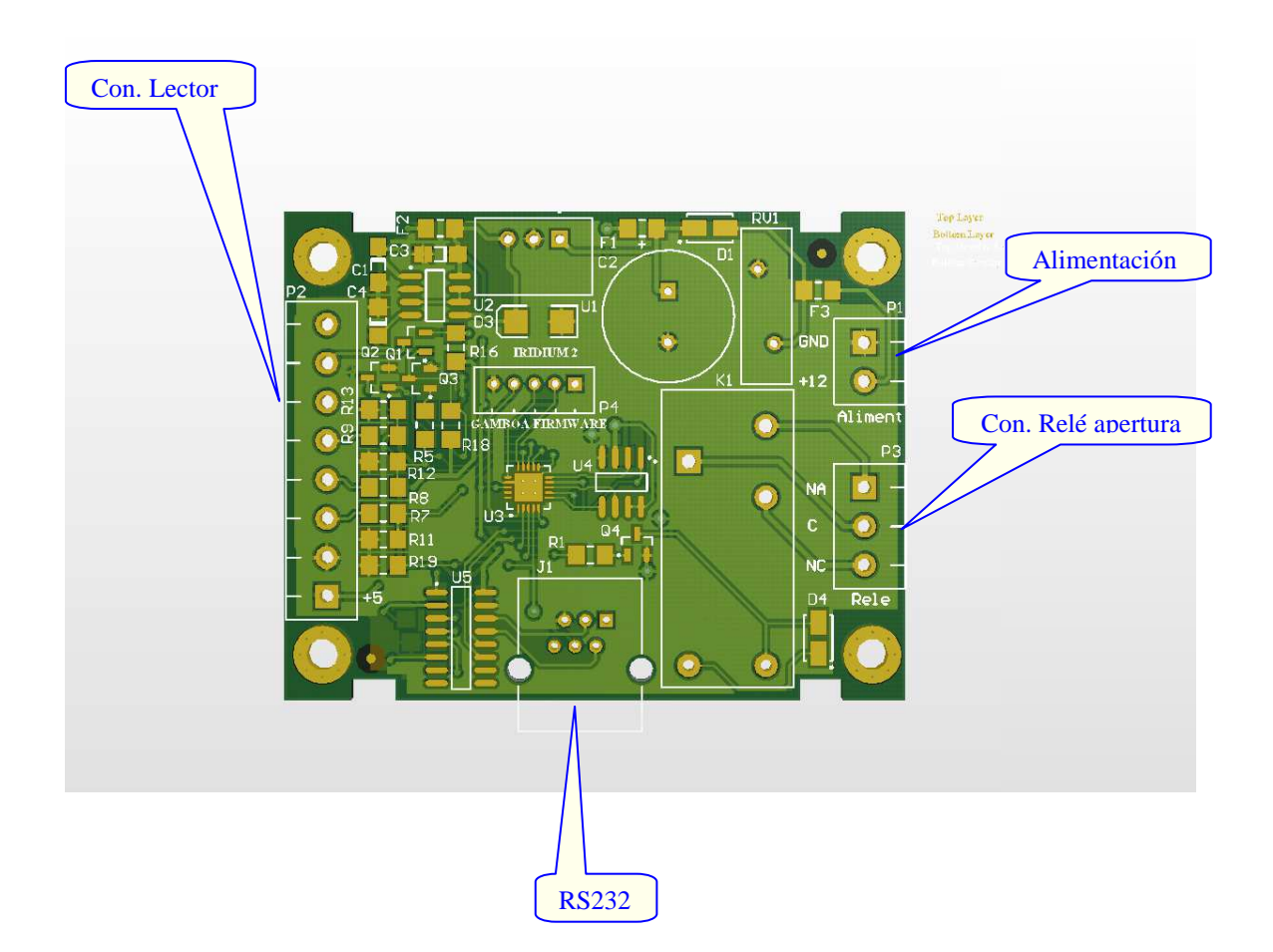

Los tipos de conectores utilizados son bornes enchufables que facilitan la tarea del instalador a la hora de la conexión.

## **FIJAR A LA PARED**

La caja del equipo puede fijarse a la pared o puede ponerse la PCB dentro de otra caja fijándola con separadores adhesivos. Antes de proceder a realizar los agujeros hay que tener en cuenta por dónde se va a pasar los cables de conexión del lector, la alimentación, la apertura de puerta etc.

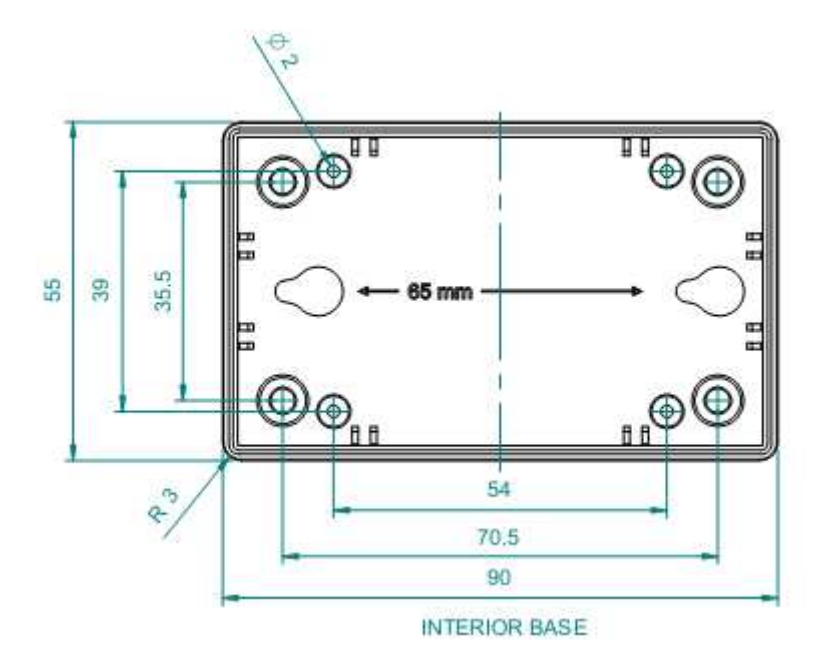

La distancia entre los dos agujeros prevista para atornillar la caja es de 65 mm. Es conveniente ubicar la caja teniendo en cuenta las siguientes consideraciones:

Que no sea un sitio húmedo o con goteras.

 Que no haya líneas de alto consumo como mangueras de motores, etc. Instalar la caja en el lugar protegido por el equipo.

Intentar disminuir al máximo la distancia del lector a la central (< 10m).

Evitar la luz directa del sol, ya que provoca recalentamiento del equipo.

En caso de que se necesite taladrar la caja es conveniente retirar primeramente la placa de circuito impreso. Esto evitará daños al equipo ante posibles descuidos.

## **CONEXIONES**

#### **1 Alimentación**

El equipo se alimenta a 12 Vdc a través de una borna polarizada enchufable P1.

La sección de los cables que puede utilizarse es a partir de 0,25 mm<sup>2</sup>, ya que el consumo es inferior a 100mA.

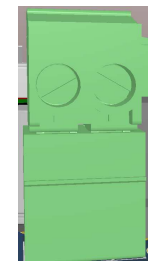

El equipo va protegido por varios fusibles autoreseteables para evitar sobrecargas. Si por cualquier motivo estos fusibles entraran en funcionamiento, la corriente a través de ellos deja de fluir hasta que se elimina el fallo, después el fusible vuelve a funcionar normalmente.

Las conexiones en el conector de alimentación deben hacerse con los cables libres de tensión. Además, dar alimentación al equipo es el último paso que ha de hacerse antes de la puesta en marcha.

#### **2 Lector**

El equipo puede suministrarse con diferentes tipos de lectores: de banda magnética o de proximidad. En ambos casos el lector viene con una etiqueta que indica los colores de los cables y su conexión. En la placa está marcada la borna del lector con la referencia P2. El conector tiene la siguiente asignación:

- **1. +5,** suministro de 5voltios y 100mA para el lector. (Pad cuadrado)
- **2. GND,** masa para el lector y otros servicios.
- **3. CLS,** entrada de señal de CLS desde el lector (nivel TTL).
- **4. CLK**, entrada de señal de reloj desde el lector (nivel TTL).
- **5. DAT**, entrada de señal de datos del lector (nivel TTL).
- **6. LED2**, pin que lleva a masa a un LED. Corriente máxima 100mA
- **7. LED1,** reservado.
- **8. +12,** suministro de12 voltios y 100mA para el lector.

La conexión del LED 2 se ha diseñado para actuar con pequeñas cargas.

**Atención** Es conveniente respetar los límites de corriente de las entradas y salidas porque de lo contrario puede resultar destructivo para el equipo.

Si ha de conectarse un lector de banda magnética al equipo, el código de colores y su función se corresponden con el conector rápido del equipo en la siguiente tabla:

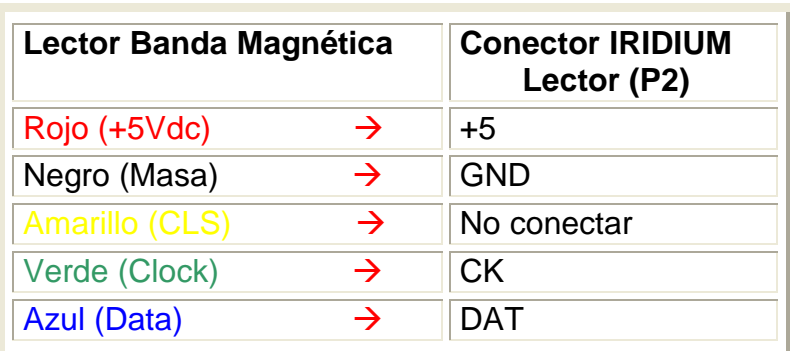

Si el lector es de proximidad se puede alimentar a 5 o a 12 voltios, se recomienda la alimentación de 12 voltios porque la distancia de lectura es mayor.

La conexión se realizará según la tabla que se detalla a continuación:

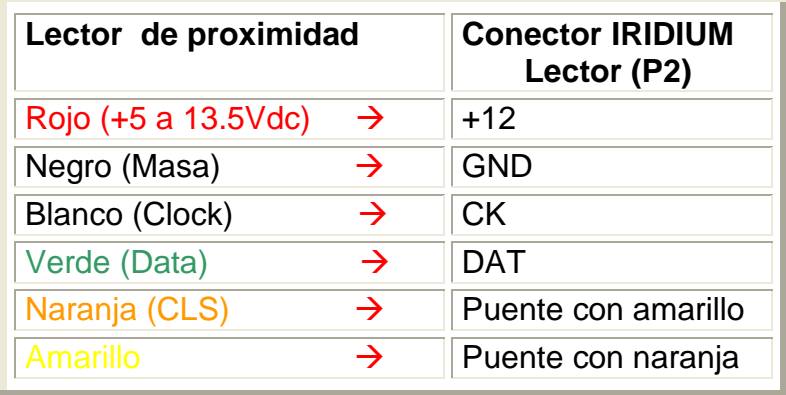

El color naranja y el amarillo deben ir puenteados. El resto de los hilos (azul y marrón) no se conectan.

**Atención** Evitar las estructuras metálicas al instalar el lector de proximidad, pueden perturbar su funcionamiento.

Estas conexiones son para los lectores que se venden conjuntamente con el equipo IRIDIUM. Otro tipo de lectores tendrán conexiones semejantes. Se recomienda utilizar los lectores homologados por GAMBOA FIRMWARE ya que son los únicos que garantizan un comportamiento estable sin fallos.

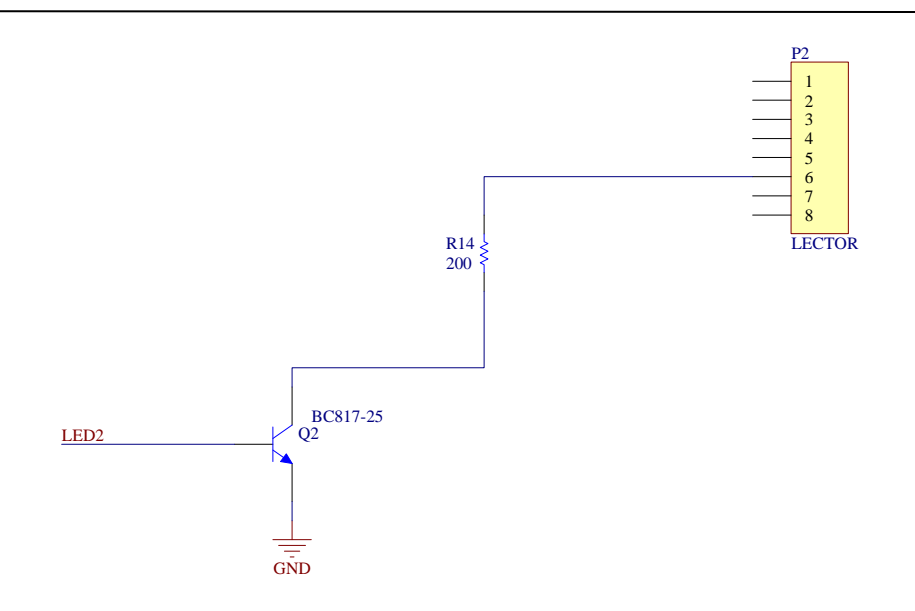

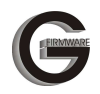

#### **3 Apertura de puerta**

El equipo dispone de un relé de apertura de puerta con los contactos libres de tensión. La borna para conectar la cerradura está marcada como P3 'Relé' (Relé de Apertura de Puerta). Este relé tiene un contacto conmutado. Además se puede elegir el tipo de contacto NC (Normalmente Cerrado) o NA(Normalmente Abierto) juntamente con el C (Común). En el gráfico se muestra la configuración para una cerradura usando el común ( C) y el normalmente abierto, esto es, se da alimentación a la cerradura para que ésta se abra.

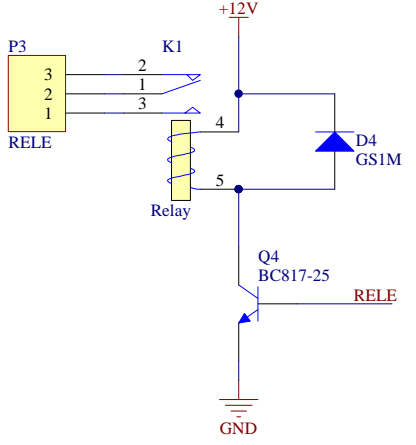

 **Nota importante:** La cerradura eléctrica normalmente produce picos de corta duración y gran amplitud que a veces afectan al funcionamiento de microprocesadores y otros dispositivos. Para eliminarlos se recomienda alimentar la cerradura con corriente continua e insertar entre sus bornes un diodo (1N4007) en polarización inversa. Si la cerradura se alimentara con corriente alterna se recomienda instalar un varistor del tipo V22ZA1 o similar.

La carga que puede soportar el relé es de 10 amperios. Pero no se recomiendan cargas tan altas en este equipo. Si la cerradura o dispositivo que se conecte (torniquete, barrera, puerta motorizada, etc) consume más de 2 amperios se recomienda la instalación de un relé exterior que soporte la corriente.

#### **4 Conector RS232**

La placa viene provista de un conector telefónico para el puerto RS232. Un cable con un conector telefónico en un extremo y otro subD 9 en el otro que viene con el equipo sirve para programar al equipo desde un PC. No usar un cable distinto, pues podría dañar el equipo.

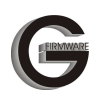

## **CONFIGURACIÓN Y PUESTA EN MARCHA**

La configuración del equipo se lleva a cabo mediante el programa GF Pro, que se suministra junto con el equipo.

Alimente el equipo y conecte el cable de programación. El LED del equipo se ilumina. Vaya al programa GFPro y entre en el menú Lectores > Transmisiones, marque el tic de tarjetas, marque la dirección del lector con la que quiere transmitir y pulse el botón Transmitir. Observará que el led parpadea durante la transmisión. Cuando el volcado acabe la pantalla del PC le informa que todo ha ido bien. Si ha habido algún problema en la comunicación también será informado.

Desconecte el cable y el equipo ya está actualizado.

En este apartado se han obviado los detalles de cómo se da de alta, baja, etc en el software. Para más detalles acerca del software GF Pro utilice el manual del software que viene en el CD ROM.

**Nota importante:** El instalador puede llevar el equipo previamente configurado de la oficina. Antes de enviar la configuración del equipo ajustar el formato de la tarjeta en configuración del GF Pro.

## **CARACTERÍSTICAS TÉCNICAS**

#### **Alimentación**

Tensión de entrada: 12Vdc Consumo: <100mA

#### **Lector de banda magnética**

Alimentación: 5 Vdc Consumo: 4mA Lectura: magstripe ISO II (ABA pista 2) Velocidad de lectura: de 10 a 150 cm/s. Vida de la cabeza: 500.000 pasadas. Temperatura de funcionamiento: de 0 a 50 ºC Dimensiones: 99x32x31 mm

#### **Lector de proximidad**

Alimentación: de 5 a 13.5 Vdc Consumo: 60mA Lectura: magstripe ISO II (ABA pista 2) Frecuencia: 125KHz Temperatura de funcionamiento: de –10 a 60 ºC Dimensiones: 7.8x4.3x1.5 cm

#### **Bornes de conexión rápida (2, 6 y 8 polos)**

Cable permitido de 26 a 20 AWG. Longitud de pelado del cable 11 mm. Rigidez dieléctrica:1. 500 V AC/mín. Máximo voltaje: 60 V. Máxima corriente: 6A

#### **Relé**

Configuración contactos: 1 contacto conmutado Corriente nominal: 10 A a 250Vac ó 10ª a 30Vdc Tensión nominal : 250 Vac ó 110Vdc Potencia nominal : 2500 VA Potencia nominal en AC15 (230 VAC): 25 VA Material de los contactos : aleación de Ag

#### **Comunicaciones**

Conector RJ11 RS232 con velocidad 2400 baudios

#### **Capacidad de tarjetas**

3900 tarjetas de usuario

#### **Dimensiones máximas**

190x120x60 mm.

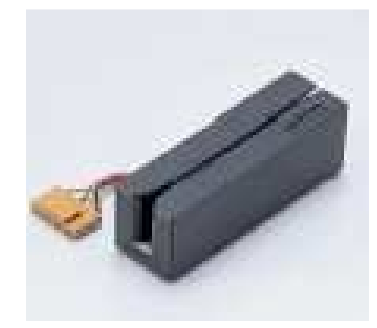

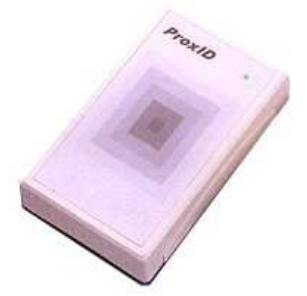

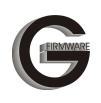

## **Color**

Gris

### **Peso**

200 gr.

## **Temperatura de funcionamiento**

De 0 a 40 °C

### **Certificación del producto**

Compatibilidad electromagnética: UNE-EN 50081-1; UNE-EN 50082-1 Seguridad: : UNE-EN 60950

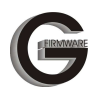

## **GARANTIA**

GAMBOA FIRMWARE garantiza al usuario que el producto IRIDIUM especificado no tendrá defectos de materiales ni mano de obra por un periodo de dos años en el equipo y de 90 días en el software. La duración de la garantía comienza el día de la compra del producto por parte del cliente. Éste deberá conservar un comprobante de la fecha de compra (la factura).

- 1. Para el software, la garantía limitada de GAMBOA FIRMWARE se aplica únicamente a la incapacidad del programa para ejecutar las instrucciones. GAMBOA FIRMWARE no garantiza que el funcionamiento de los productos no se interrumpa o no contenga errores.
- 2. La garantía limitada de GAMBOA FIRMWARE abarca sólo los defectos que se originen como consecuencia del uso normal del producto, y no cubre: modificaciones o mantenimientos indebidos o inadecuados, fallos en la instalación, software e interfaces que GAMBOA FIRMWARE no suministre, el uso del producto en contravención con las especificaciones.
- 3. Si durante la vigencia de la garantía, GAMBOA FIRMWARE recibe un aviso de que el software presenta un defecto cubierto por la garantía, GAMBOA FIRMWARE sustituirá o reparará el producto defectuoso. Si durante la vigencia de la garantía, GAMBOA FIRMWARE recibe un aviso de que cualquier producto de hardware presenta un defecto cubierto por la garantía, GAMBOA FIRMWARE reparará o sustituirá el producto defectuoso a su criterio.
- 4. Los productos de sustitución pueden ser nuevos o seminuevos, siempre que sus prestaciones sean iguales o mayores que las del producto sustituido.
- 5. Los portes derivados de una operación de garantía siempre serán por cuenta del cliente.

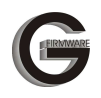

## **ANEXO A**

Las dimensiones de los lectores para fijarlos a la pared se adjuntan en los siguientes croquis.

Lector de banda magnética

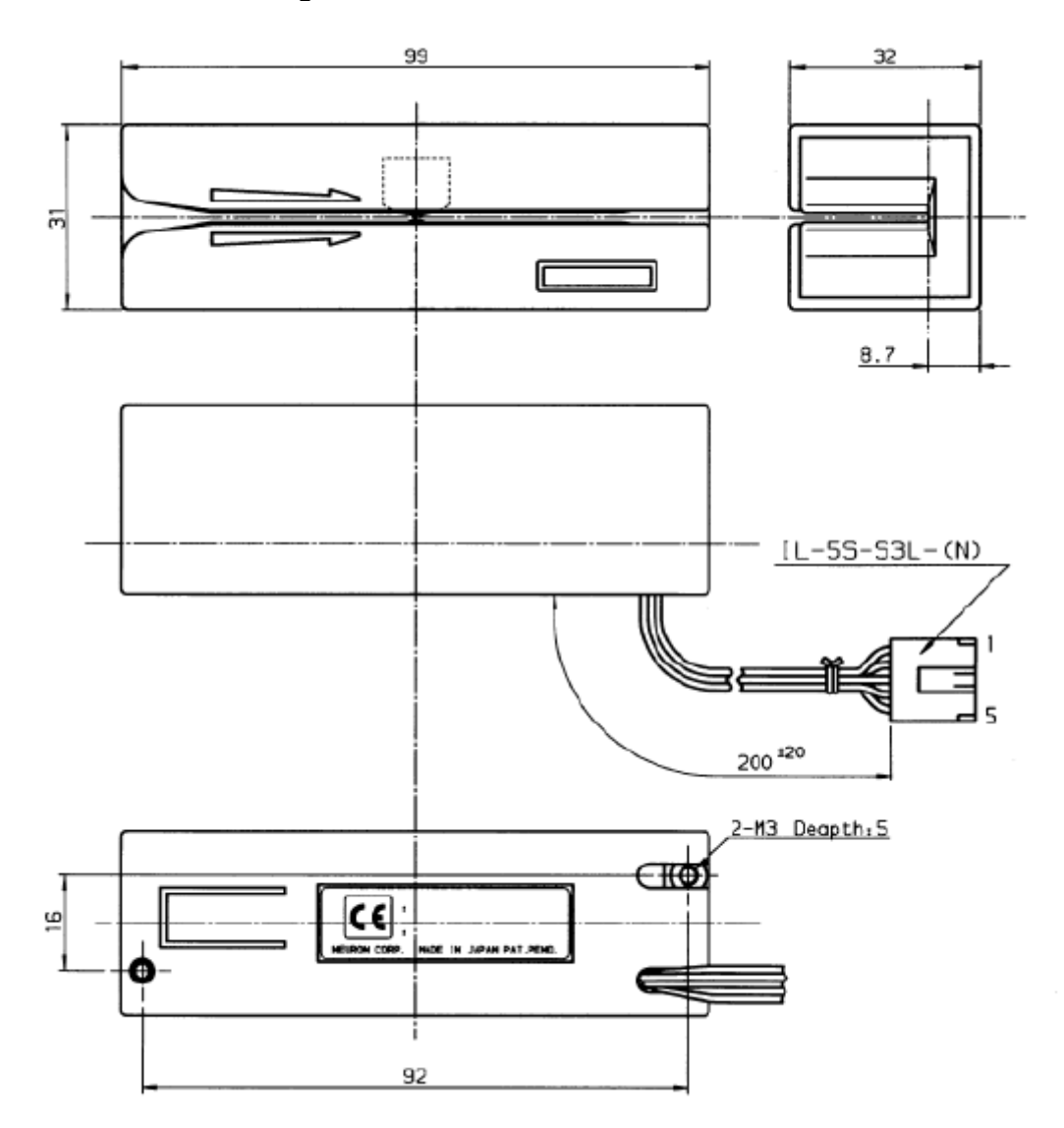

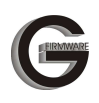

## Lector de proximidad

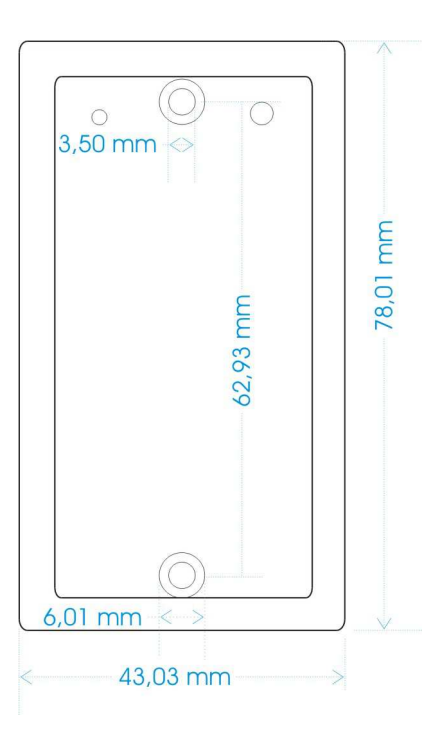

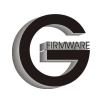

## **VERSIÓN**

- 1. Documento: Manual del equipo IRIDIUM 2
- 2. Versión: 2.00
- 3. Última revisión: 10/11/2011
- 4. © GAMBOA FIRMWARE 2002